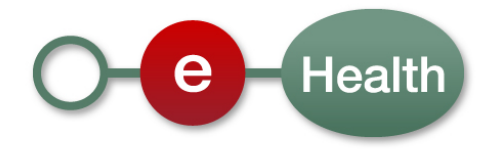

## **Cookbook Belgian Resident Assessment Instrument (BelRAI) web service**

This document is provided to you free of charge by the

# **eHealth platform Willebroekkaai 38 38, Quai de Willebroek**

**1000 BRUSSELS**

All are free to circulate this document with reference to the URL source.

# **Table of contents**

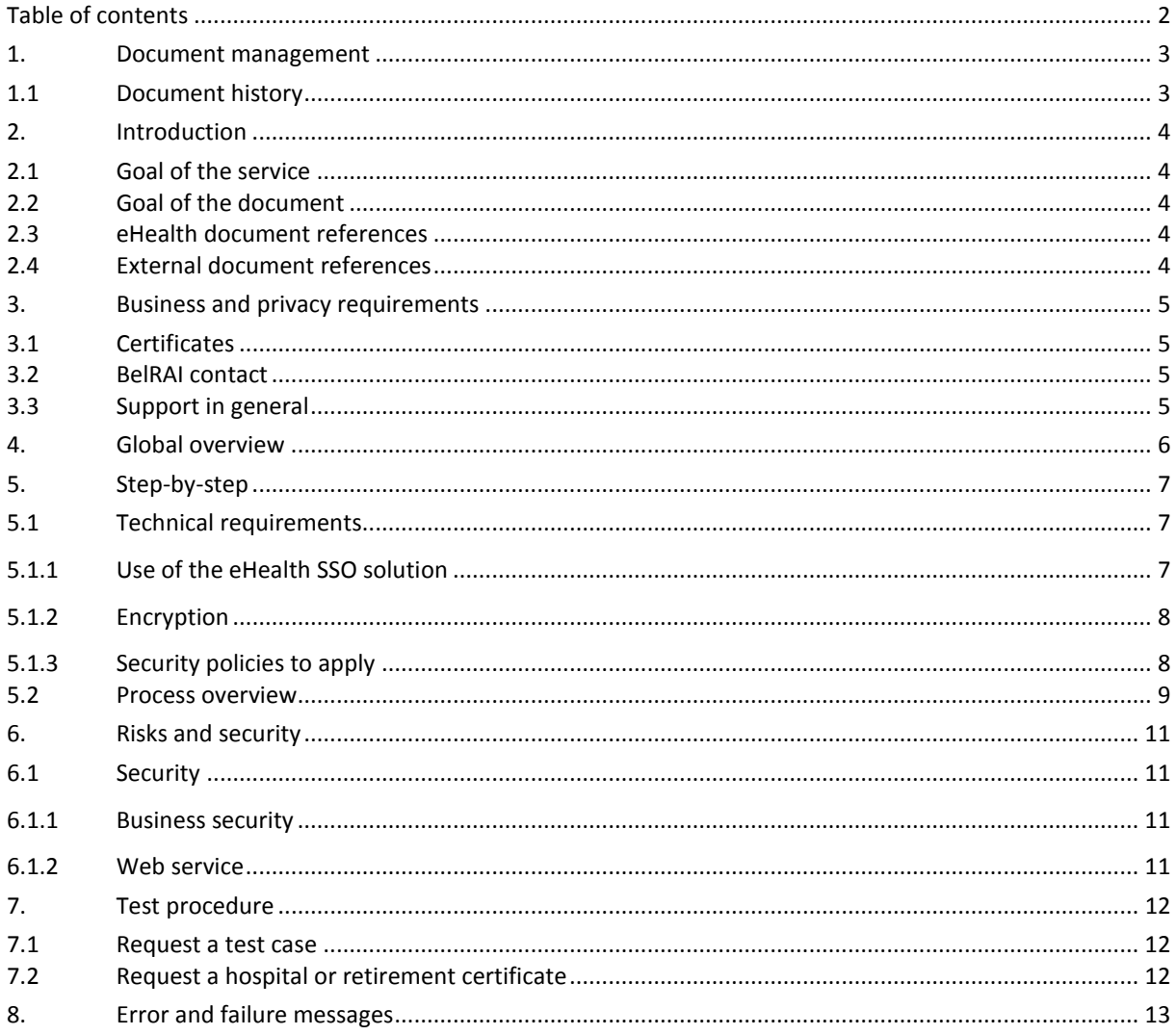

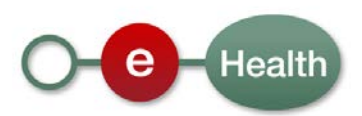

## **1. Document management**

## **1.1 Document history**

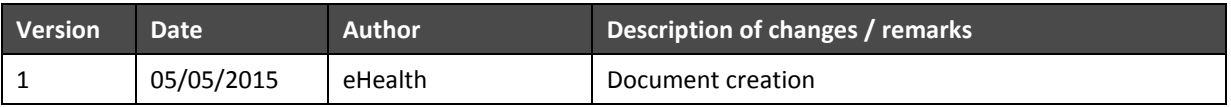

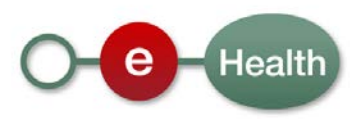

## **2. Introduction**

### **2.1 Goal of the service**

BelRAI (Belgian Resident Assessment Instrument) web services enable the exchange of BelRAI assessment data between software systems and the central BelRAI database.

## **2.2 Goal of the document**

This document is not a development or programming guide for internal applications. Instead it provides functional and technical information and allows an organization to integrate and use the eHealth service.

But in order to interact in a smooth, homogeneous and risk controlled way with a maximum of partners, eHealth partners must commit to comply with the requirements of specifications, data format and release processes described in this document.

Technical and business requirements must be met in order to allow the integration and validation of the eHealth service in the client application.

### **2.3 eHealth document references**

All the document references can be found in the technical library on the eHealth portal<sup>[1](#page-3-0)</sup>. These versions or any following versions can be used for the eHealth service.

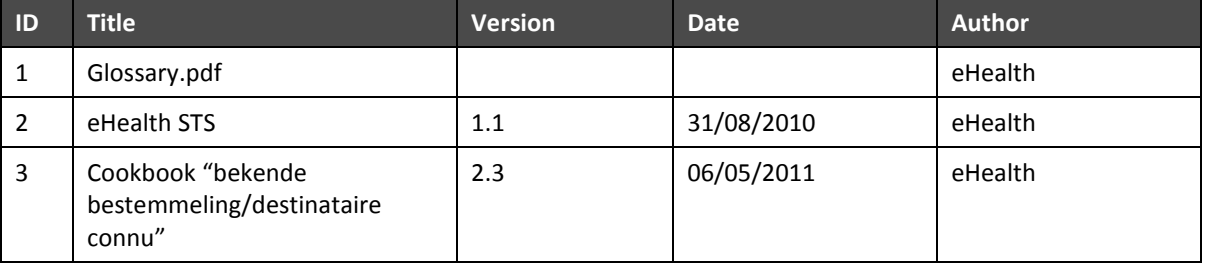

## <span id="page-3-1"></span>**2.4 External document references**

All documents can be found through the internet. They are available to the public, but not supported by eHealth.

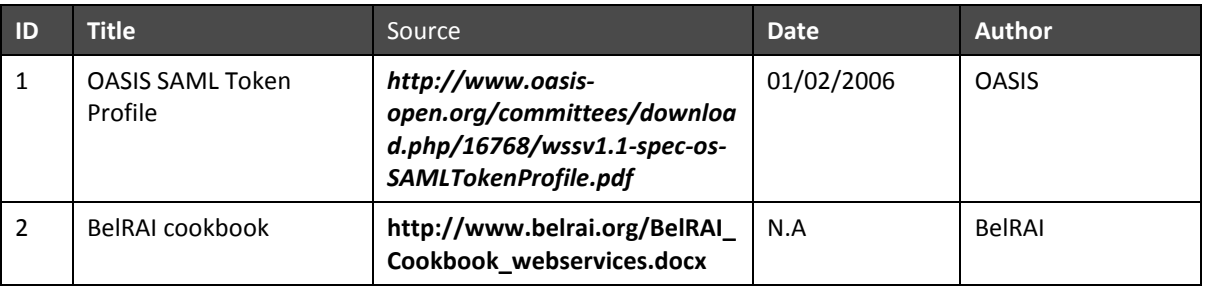

<span id="page-3-0"></span>*<sup>1</sup> www.ehealth.fgov.be*

**.** 

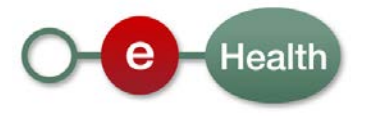

## **3. Business and privacy requirements**

### **3.1 Certificates**

An eHealth certificate is used to identify the initiator of the request. If you don't have one, see:

Dutch version: *https://www.ehealth.fgov.be/nl/support/basisdiensten/ehealth-certificaten* French version: *<https://www.ehealth.fgov.be/fr/support/services-de-base/certificats-ehealth>* For technical issues regarding eHealth certificates *Acceptance[: acceptance-certificates@ehealth.fgov.be](mailto:acceptance-certificates@ehealth.fgov.be)*

*Production: support@ehealth.fgov.be*

## **3.2 BelRAI contact**

For questions about the business content of the message, please contact the BelRAI helpdesk:

E-mail [: helpdesk@belrai.org](mailto:helpdesk@belrai.org) Tel. 013/22.90.34

### **3.3 Support in general**

For issues in production only

eHealth ContactCenter:

- Phone: 02/788 51 55
- Mail: *[support@ehealth.fgov.be](mailto:support@ehealth.fgov.be)*
- *Contact Form :*

*<https://www.ehealth.fgov.be/nl/neem-contact-met-de-openbare-instelling-eHealth-platform> (Dutch) <https://www.ehealth.fgov.be/fr/contactez-institution-publique-plate-forme-eHealth> (French)*

#### *FOR PARTNERS AND SOFTWARE DEVELOPERS ONLY*

- For business issues please contact: *[info@ehealth.fgov.be](mailto:info@ehealth.fgov.be)*
- For technical issues in production please contact: *[support@ehealth.fgov.be](mailto:support@ehealth.fgov.be) or call 02/788 51 55*
- For technical issues in acceptance please contact: *[Integration-support@ehealth.fgov.be](mailto:Integration-support@ehealth.fgov.be)*

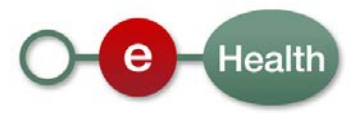

## **4. Global overview**

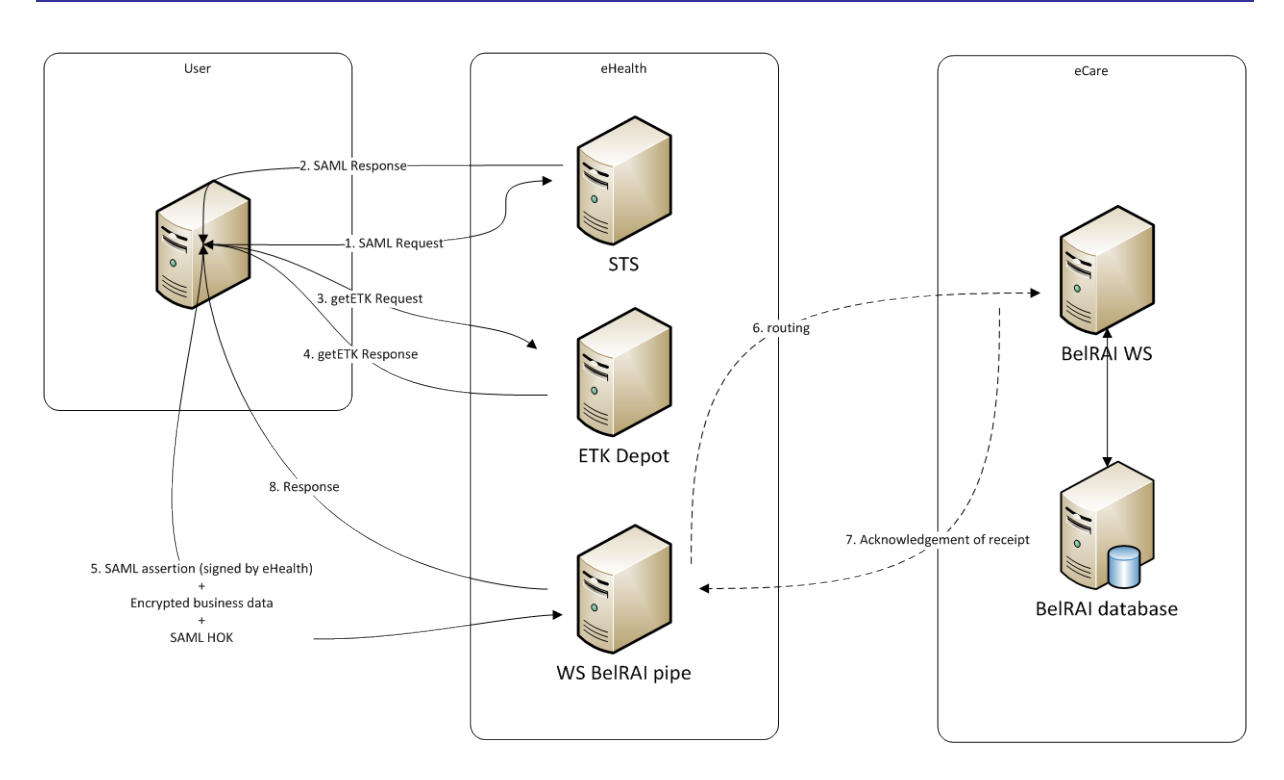

The first step is to request a SAML token from our STS Service. See section [5.1.1](#page-6-0) for more details. After receiving a valid token, an ETK is needed for the encryption of folder element of KHMER message. This ETK is retrieved from our ETK depot. See section [5.1.2](#page-7-0) for more details.

The next step is to create the business message, encrypt it using the ETK and calling the WS BelRAI pipe.

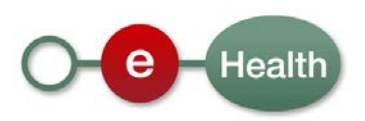

## **5. Step-by-step**

### **5.1 Technical requirements**

#### <span id="page-6-0"></span>**5.1.1 Use of the eHealth SSO solution**

The complete overview of the profile and a step-by-step implementation to start protecting a new application with SSO @ eHealth is described in the eHealth STS cookbook. In order to implement a call to the eHealth STS you can reuse the implementation as provided in the "eHealth technical connector":

#### - *<https://www.ehealth.fgov.be/fr/support/connectors>*

#### - *<https://www.ehealth.fgov.be/nl/support/connectors>*

Nevertheless, eHealth implementations use standards and any other compatible technology (web service stack for the client implementation) can be used instead. The attributes that need to be provided and the attributes that should be certified by eHealth in order to obtain a token valid for BelRAI services are described in sections [5.1.1.1](#page-6-1) an[d 5.1.1.2.](#page-7-1) To access the BelRAI web services, the response token must contain "true" for all of the Boolean certification attributes and a value for all the nihii11 certification attributes. If you obtain "false" for one Boolean certification attributes or no value for the nihii11 certification attribute, please contact eHealth to verify that the requested test cases were correctly configured.

#### <span id="page-6-1"></span>*5.1.1.1 Hospital*

The needed identification attributes are the following:

#### **The NIHII number as identifier of the hospital**

(namespace: "urn:be:fgov:identification-namespace") "urn:be:fgov:ehealth:1.0:certificateholder:hospital:nihii-number" and "urn:be:fgov:ehealth:1.0:hospital:nihii-number"

You must also specify which information must be asserted by eHealth:

#### **The NIHII number as identifier of the hospital**

(namespace: "urn:be:fgov:identification-namespace") "urn:be:fgov:ehealth:1.0:certificateholder:hospital:nihii-number" and "urn:be:fgov:ehealth:1.0:hospital:nihii-number"

#### **Attribute to verify if it is a recognized hospital**

(namespace: "urn:be:fgov:certified-namespace:ehealth") "urn:be:fgov:ehealth:1.0:certificateholder:hospital:nihii-number:recognisedhospital:boolean"

#### **Attribute to get the nihii11 of a recognized hospital**

(namespace: "urn:be:fgov:certified-namespace:ehealth") "urn:be:fgov:ehealth:1.0:hospital:nihii-number:recognisedhospital:nihii11"

The documents REGISTER\_STS\_Hospital\_samlRequest.xml and REGISTER\_STS\_Hospital\_samlResponse.xml provide STS request/response examples for a hospital which has **access** to BelRAI web service.

#### The documents REGISTER\_STS\_Hospital\_NoAccess\_samlRequest.xml and REGISTER\_STS\_Hospital\_NoAccess\_samlResponse.xml provide STS request/response examples for a hospital which has **no access** to BelRAI web service.

You can find these examples in the archive BelRAI\_STS\_example.zip

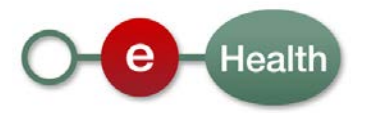

#### <span id="page-7-1"></span>*5.1.1.2 Retirement*

The needed identification attributes are the following:

#### **The NIHII number as identifier of the retirement**

(namespace: "urn:be:fgov:identification-namespace") "urn:be:fgov:ehealth:1.0:certificateholder: retirement:nihii-number" and "urn:be:fgov:ehealth:1.0: retirement:nihii-number"

You must also specify which information must be asserted by eHealth:

**The NIHII number as identifier of the retirement** (namespace: "urn:be:fgov:identification-namespace") "urn:be:fgov:ehealth:1.0:certificateholder:retirement" and "urn:be:fgov:ehealth:1.0:retirement:nihii-number"

**Attribute to verify if it is a recognized retirement** (namespace: "urn:be:fgov:certified-namespace:ehealth") "urn:be:fgov:ehealth:1.0:certificateholder:retirement:nihii-number:recognisedretirement:boolean"

**Attribute to get the nihii11 of a recognized retirement** (namespace: "urn:be:fgov:certified-namespace:ehealth") "urn:be:fgov:ehealth:1.0:retirement:nihii-number:recognisedretirement:nihii11"

The documents REGISTER\_STS\_Retirement\_samlRequest.xml and REGISTER\_STS\_ Retirement \_samlResponse.xml provide STS request/response examples for a retirement which has **access** to BelRAI web service.

The documents REGISTER\_STS\_ Retirement \_NoAccess\_samlRequest.xml and REGISTER\_STS\_ Retirement \_NoAccess\_samlResponse.xml provide STS request/response examples for a retirement which has **no access** to BelRAI web service.

You can find these examples in the archive BelRAI\_STS\_example.zip

#### <span id="page-7-0"></span>**5.1.2 Encryption**

The folder element of KMEHR message to send to the web service must be encrypted.

To encrypt the message, you should retrieve the public key on the ETK (eHealth Token Key) depot. And then, encrypt the message using this public key via eHealth encryption libraries.

All the information about the use of the encryption libraries and the call to the ETK depot are described in the cookbooks available on the eHealth technical library on the eHealth website (["Cookbook](https://www.ehealth.fgov.be/sites/default/files/functionaliteiten/cookbook/cookbook_destinataire_connu_new_contact.pdf) bekende [bestemmeling"](https://www.ehealth.fgov.be/sites/default/files/functionaliteiten/cookbook/cookbook_destinataire_connu_new_contact.pdf)/"Cookbook destinataire connu"). The table below provides you the identifiers to use in the GetEtkRequest.

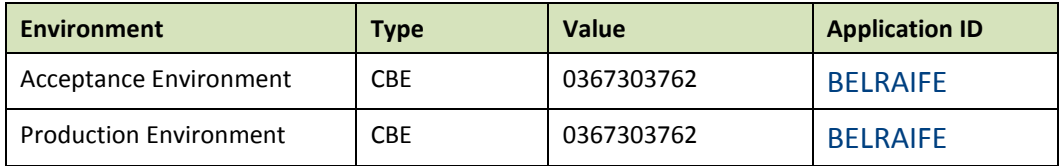

More information can be found in the cookbook documents provided by BelRAI (see link in section [2.4\)](#page-3-1).

#### **5.1.3 Security policies to apply**

We expect that you use SSL one way for the transport layer.

As web service security policy, we expect:

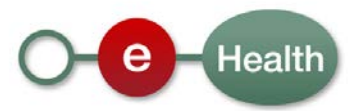

- A timestamp (the date of the request), with a Time to live of one minute (if the message doesn't arrive during this minute, it shall not be treated).
- The signature with the certificate of
	- o the timestamp, (the one mentioned above)
	- o the body (the message itself)
	- o and the binary security token: a SAML token issued by STS

This will allow eHealth to verify the integrity of the message and the identity of the message author.

A document explaining how to implement this security policy can be obtained by eHealth.

The STS cookbook can be found on the eHealth portal, Technical Library.

### **5.2 Process overview**

#### **Summary:**

To call the BelRAI web service:

- Add the encrypted folder element of KHMER message. See section [5.1.2.](#page-7-0)
- Add to the SOAP header the following elements:
	- o **SAML Token**: The SAML assertion received from the eHealth STS. This assertion needs to be forwarded exactly as received in order to not to break the signature of the eHealth STS. The token needs to be added accordingly to the specifications of the OASIS SAML Token Profile (holder-of-key).
	- o **Timestamp**.
	- o A **signature** that has been placed on the SOAPBody with the certificate of which the public key is mentioned in the SAML assertion.
	- The signature element (mentioned above) needs to contain:
		- o SignedInfo with References to the soapBody.
		- o KeyInfo with a SecurityTokenReference pointing to the SAML Assertion.

See also the WSSP in the WSDL<sup>[2](#page-8-0)</sup>.

As for now, only the operations described below are available. The operations for the web services are:

| <b>Operation</b>                 | <b>Description</b>                                                                    |
|----------------------------------|---------------------------------------------------------------------------------------|
| <b>PutTransactionRequest</b>     | Send assessment data to BelRAI. This can be a full<br>assessment or only parts of it. |
| <b>GetTransactionListRequest</b> | Get list of assessments for a patient from BelRAI.                                    |
| <b>GetTransationRequest</b>      | Retrieve assessment data for a patient from BelRAI.                                   |
| <b>PutPatientRequest</b>         | Update/create patient profile in BelRAI.                                              |
| <b>GetPatientRequest</b>         | Retrieve patient profile from BelRAI.                                                 |

<span id="page-8-0"></span> $2$  WSDL's can be found in the eHealth Service Registry:

*<https://services.ehealth.fgov.be/registry/uddi/bsc/web>* or *<https://services-acpt.ehealth.fgov.be/registry/uddi/bsc/web>* for services in the acceptance environment.

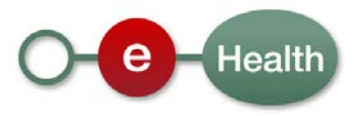

1

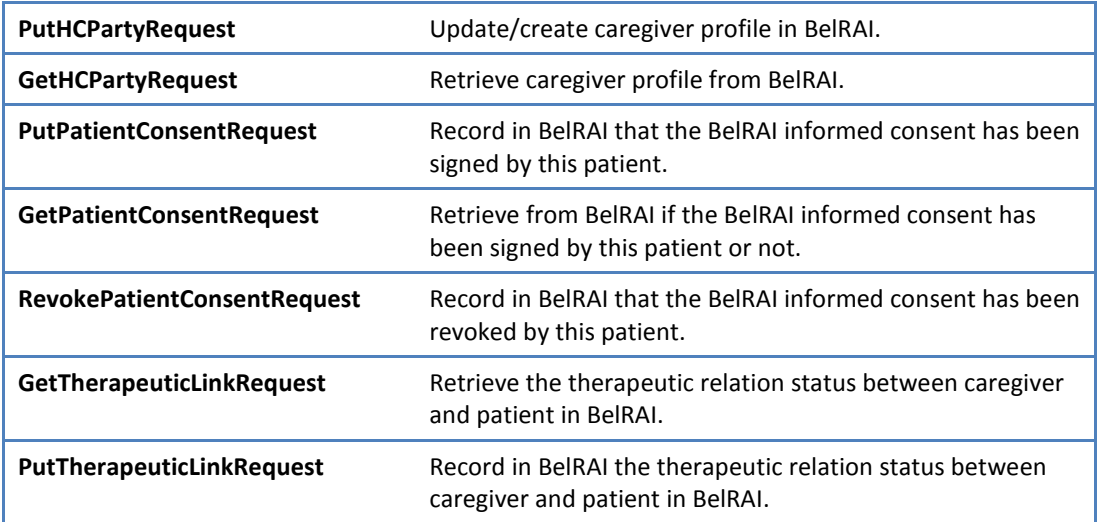

The endpoints and service contract (eHealth XSDs) for each of these operations can be found in the Registry on the eHealth portal, section 'Support - Tools'.

For more details about operations, see the cookbook documents provided by BelRAI (see link in section 2.4)

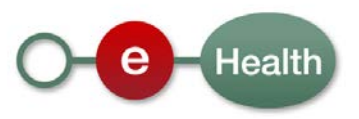

## **6. Risks and security**

### **6.1 Security**

#### **6.1.1 Business security**

In case the development adds an additional use case based on an existing integration, eHealth must be informed at least one month in advance with a detailed estimate of the expected load. This will ensure an effective capacity management.

In case of technical issues on the web service, the partner may obtain support from the contact center.

In case eHealth finds a bug or vulnerability in its software, the partner is advised to update his application with the newest version of the software within 10 business days.

In case the partner finds a bug or vulnerability in the software or web service that eHealth delivered, he is obliged to contact and inform eHealth immediately and he is not allowed to publish this bug or vulnerability in any case.

#### **6.1.2 Web service**

Web service security used in this manner is in accordance with the common standards. Your call will provide:

- SSL one way
- Time-to-live of the message: one minute.
- Signature of the timestamp, body and binary security token. This will allow eHealth to verify the integrity of the message and the identity of the message author.
- No encryption on the message (only the business part is encrypted).

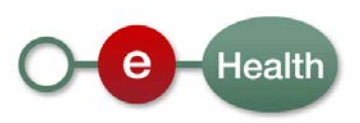

## **7. Test procedure**

This chapter explains the procedures for testing BelRAI WS in acceptance or production environment.

### **7.1 Request a test case**

In order to be authorized to call the web services, the hospital must be configured in the eHealth acceptance environment. So, create an excel file like the below example and send it to *[info@ehealth.fgov.be](mailto:info@ehealth.fgov.be)* with the subject: "BelRAI request test case".

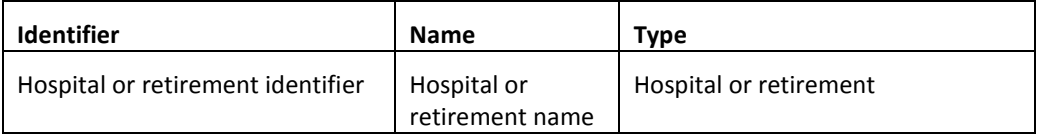

Example: hospital

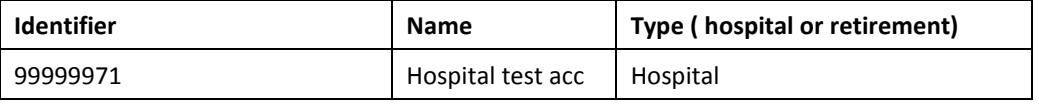

After the configuration is done, a certificate should be requested for hospital or retirement home.

## **7.2 Request a hospital or retirement certificate**

The developed functionality needs to be tested using an acceptance certificate for hospital or retirement. Therefore a participating test-hospital or test-retirement must first have a certificate-responsible. Acceptance tests need to be performed on-site (in a pilot hospital or in a pilot retirement). Therefore, the hospitalacceptance or retirement-acceptance certificate is required. Software companies may only conduct acceptance tests in the acceptance environment of the hospital where the acceptance certificate and key pair of the specific environment shall be consulted on the predefined path ("Home Directory" under: \ehealth\keystore\ as set out in eHealth Certifcate Manager – manual section 2.1.12).

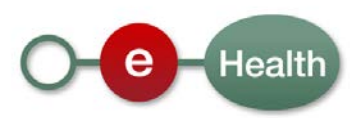

## **8. Error and failure messages**

There are different possible types of response:

- If there are no technical errors, responses as described in section 5.3 are returned.
- In the case of a technical error, a SOAP fault exception is returned (see table below)

If an error occurs, first please verify your request. Following table contains a list of common system error codes for the eHealth Service Bus.

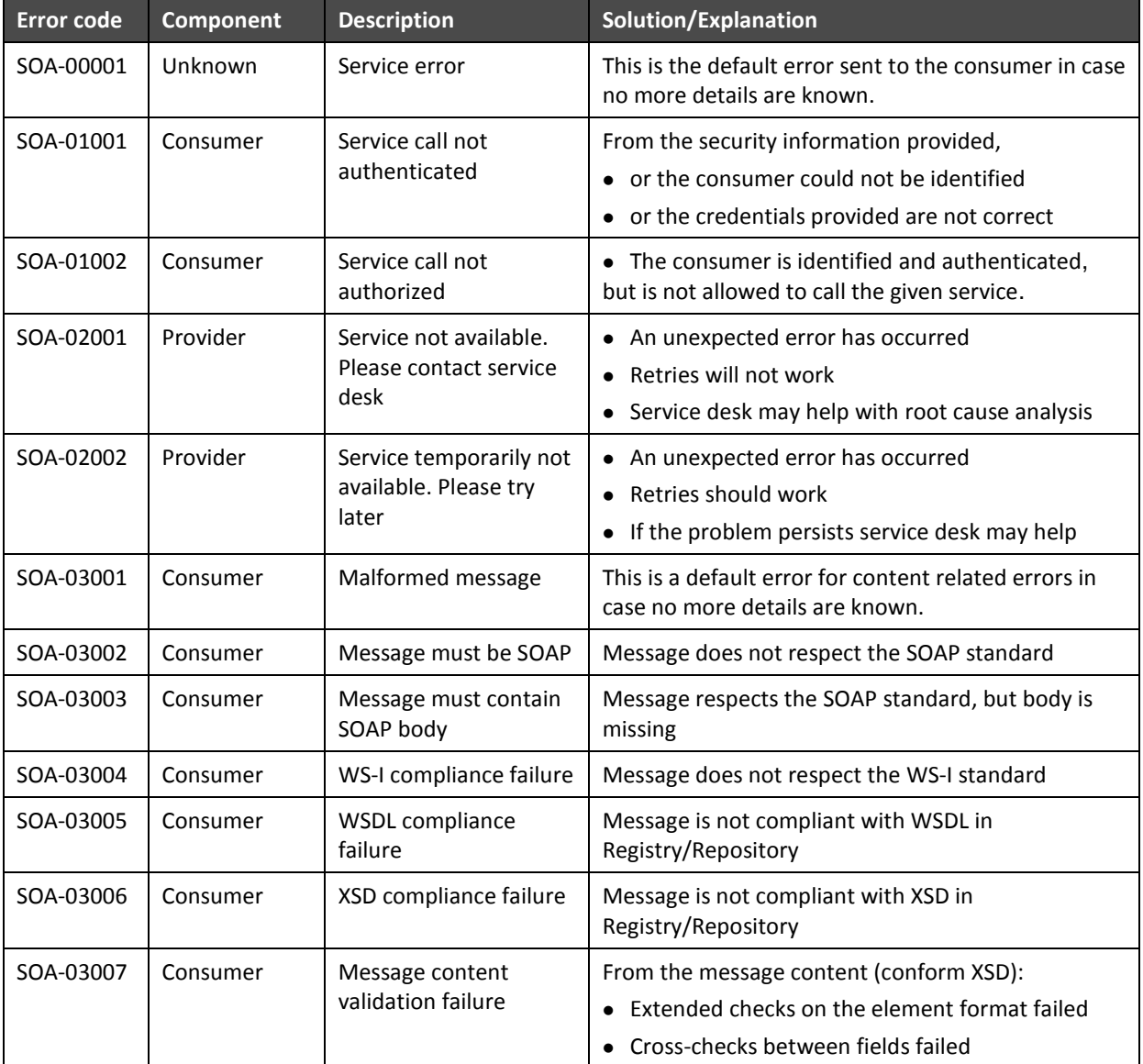

#### **Description of the possible SOAP fault exceptions.**

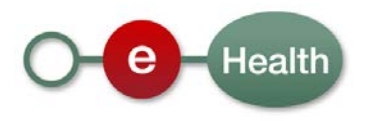